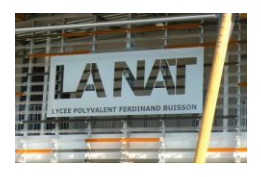

# - Matplolib -

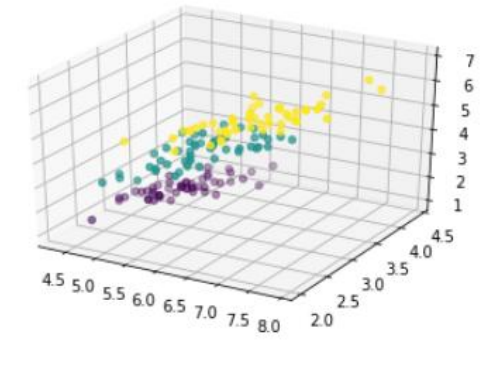

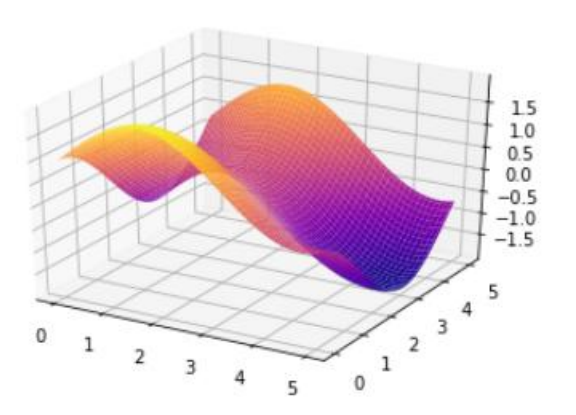

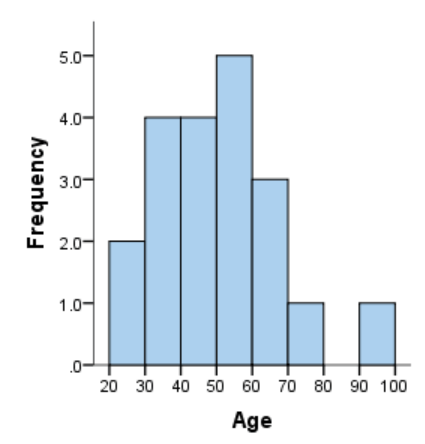

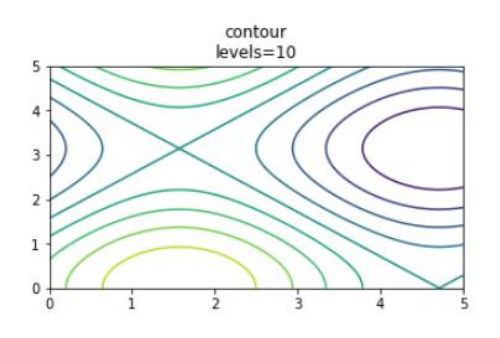

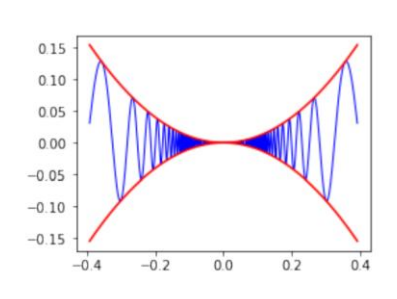

### 1. Le tracé de courbes dans Matplotlib

Le tracé de courbes est effectué grâce au riche module matplotlib, qui propose des outils de tracés multiples. Le site internet dédié à ce module [\(http://matplotlib.org/\)](http://matplotlib.org/) vous montrera entre autre la galerie impressionnante de tracés possibles.

Nous allons vous montrer ceux qui sont les plus utilisés en ingénierie numérique et attendus aux concours.

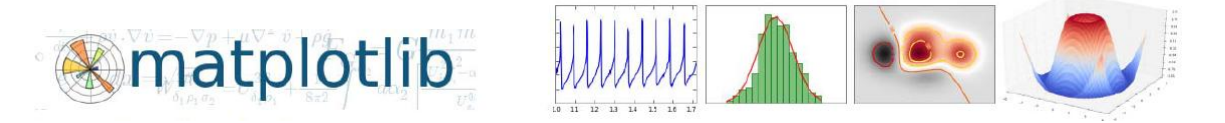

Le module matplotlib, comme tout autre module de Python (numpy, math…) se charge grâce à la commande **import**. C'est la fonction **pyplot** de ce module qui permet de tracer des courbes.

import matplotlib.pyplot as plt import numpy as np

### 2. Découverte de Matplotlib

Afin de personnaliser vos tracés (légendes, titres, axes ….), il est important de maîtriser les outils suivants présents de base dans le module matplotlib.

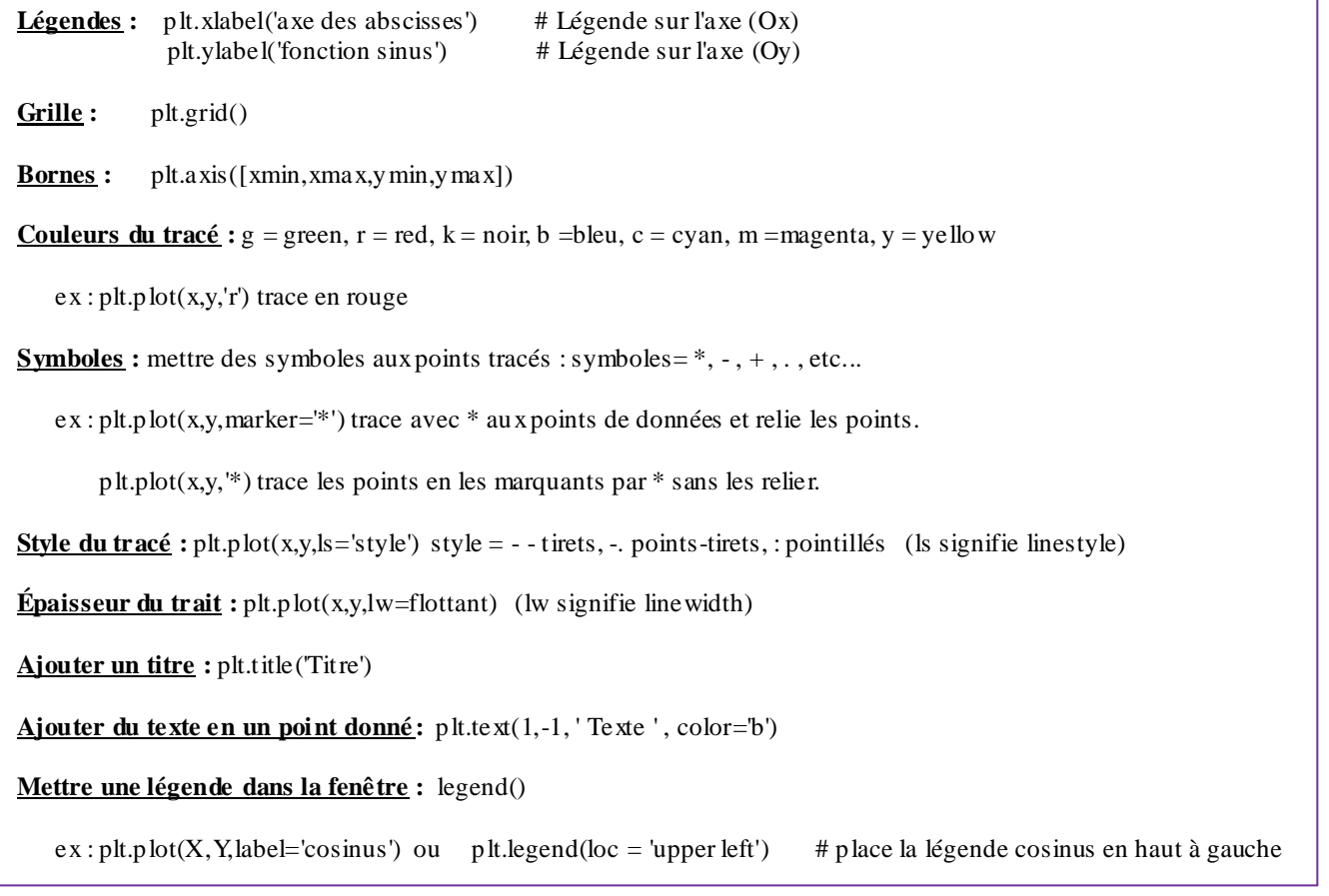

Découvrons à présent matplotlib avec quelques petits exercices simples avec les apports méthodologiques.

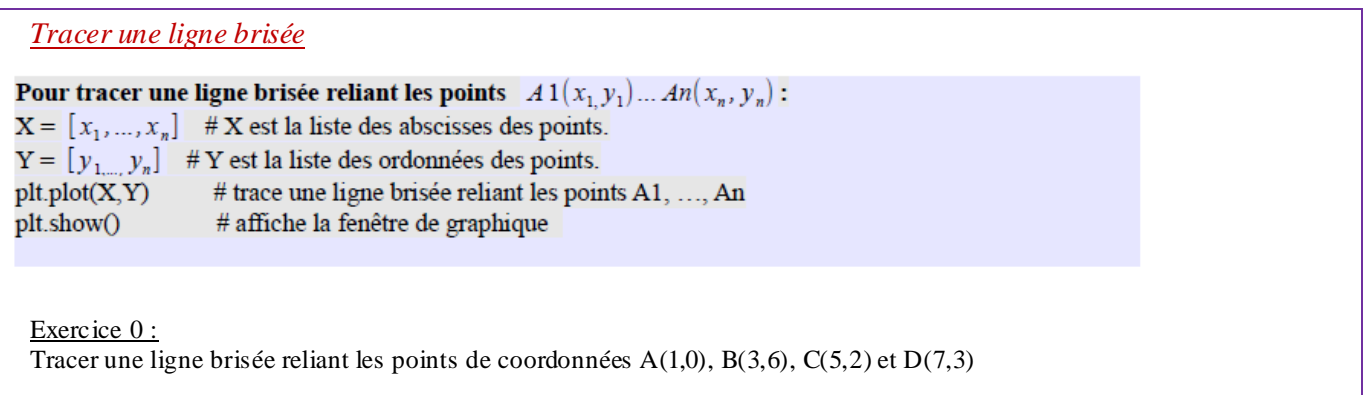

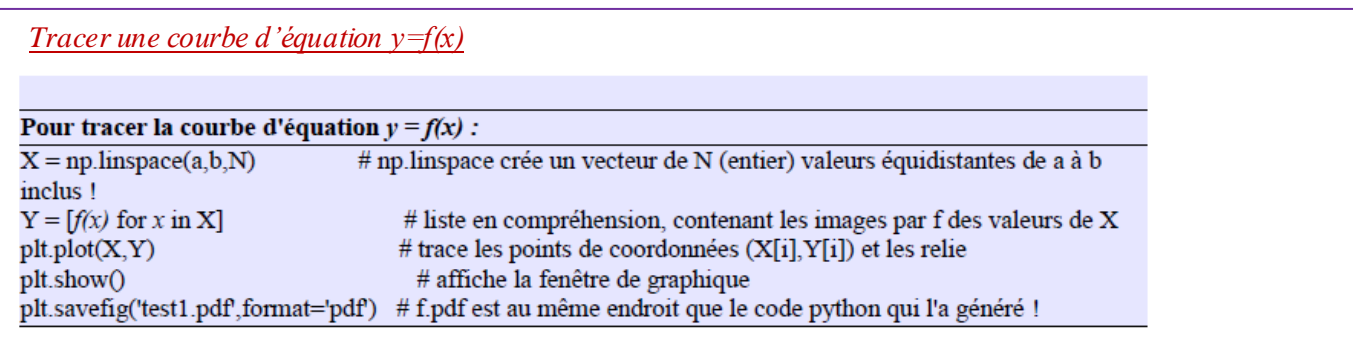

Exercice 1:

Tracer le graphe de la fonction sinus sur [0,2π] , avec une légende "sinus" marquée en haut à droite et sauver fichier en pdf.

*Tracer plusieurs courbes dans une même fenêtre*

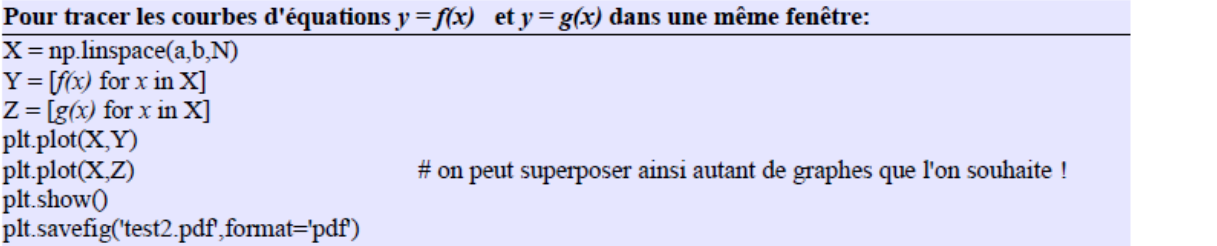

Exercice 2:

Tracer le graphe des fonctions sinus, cosinus sur [0,2π] avec 2 légendes centrées à gauche dans une même fenêtre.

Exercice 3:

Tracer plusieurs graphes de la fonction sinus sur [0,2π] , un pour chaque valeur de *N* dans [1,10] où N précise le nombre de valeurs équidistantes de 0 à 2π .

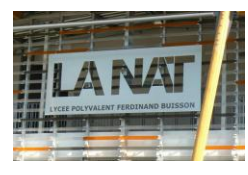

### *Tracer sur plusieurs fenêtres*

#### Ouvrir plusieurs fenêtres à l'écran :

 $X = np.linalg, b, N)$  $Y = [f(x) \text{ for } x \text{ in } X]$  $Z = [g(x) for x in X]$ # permet d'ouvir une fenêtre plt.figure()  $plt.plot(X, Y)$ 

plt.figure()  $plt.plot(X,Z)$ plt.show()

# permet d'ouvrir une autre fenêtre etc...

Exercice 4:

Tracer le graphe des fonctions cosinus, sinus et exponentielle avec des légendes de votre choix sur chacune d'elle dans trois fenêtres différentes et sauvegarder les figures en pdf.

#### Exercice 5 :

Tracer cosinus et sinus dans une même fenêtre, cosinus en rouge et ligne continue, sinus en bleu et pointillés , mettre une légende "axe des abscisses" et en ordonnée: "en bleu =cosinus, en rouge=sinus". Afficher aussi la grille.

### *Tracer plusieurs sous-graphiques dans une même fenêtre*

#### Plusieurs sous-graphiques dans une même fenêtre :

 $T = npu$ linspace(a,b,N)

plt.subplot(3,2,1) # 1er sous-graphique parmi troix lignes et deux colonnes  $Y = [f(t) for t in T]$  $plt.plot(T, Y)$ plt.grid()

plt.subplot(3,2,2) # 2e sous-graphique, parmi trois lignes et deux colonnes  $Z = [g(t) for t in T]$ plt.plot(T,Z) plt.grid

plt.subplot $(3,2,3)$  # 3e sous-graphique, parmit rois lignes et deux colonnes plt.subplot $(3,2,4)$  # inutile de les mettre, juste pour illustrer plt.subplot(3,2,5) plt.subplot(3,2,6) plt.show()

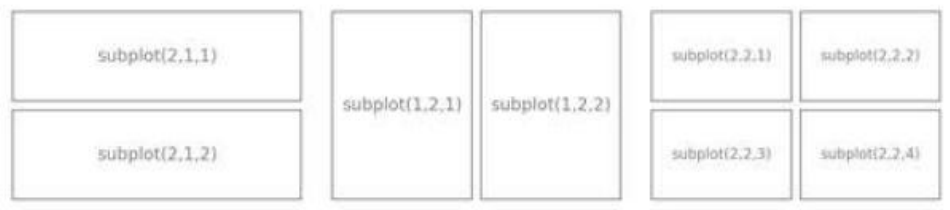

#### Exercice 6 :

Tracer les fonctions cosinus, sinus, log, exponentielle dans des sous-graphiques d'une même fenêtre. On ne veut pas plus de quatre sous-graphiques. Mettre les titres centre haut des tracés et la grille pour chacun.

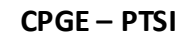

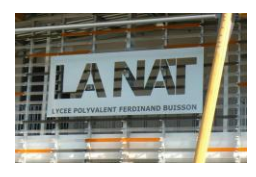

```
Eléments de correction :
```
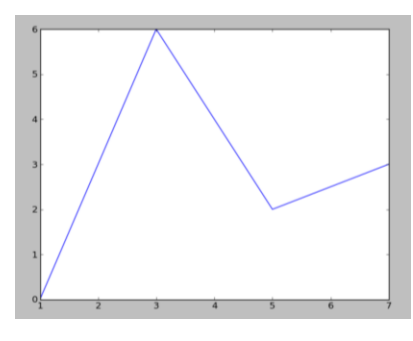

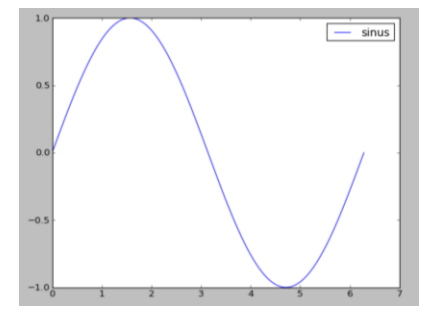

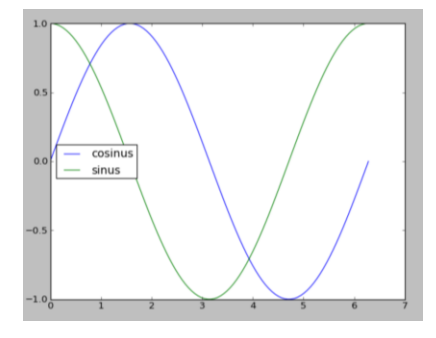

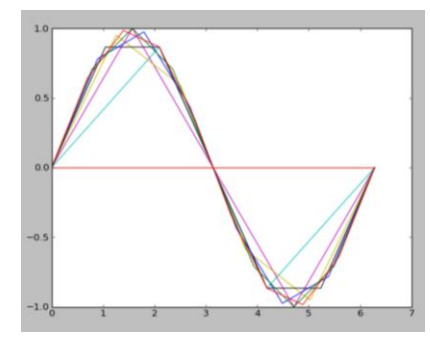

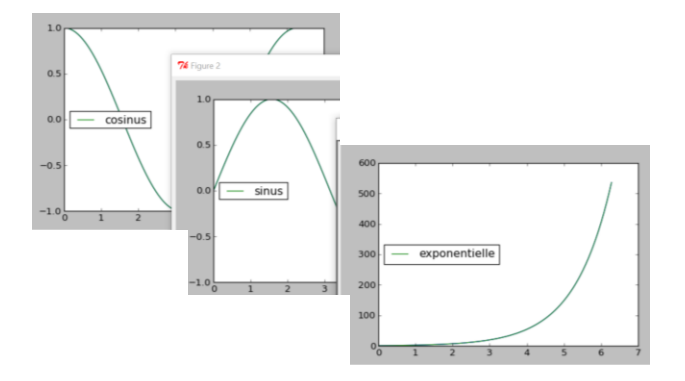

```
from math import *
import matplotlib.pyplot as plt
import numpy as np
```
### ## exercice 0

```
X = [1, 3, 5, 7]Y = [0, 6, 2, 3]plt.plot(X,Y)
plt.show()
```
### ## exercice 1

```
X = npu1inspace (0, 2*pi, 100)
Y = [sin(x) for x in X]plt.plot(X, Y, label='sinus')
plt.legend(loc = 'upper right')
plt.savefig('sinus.pdf',format='pdf')
plt.show()
```
### ## exercice 2

```
plt.figure()
X = npuinspace (0,2*pi,100)
Y = [sin(x) for x in X]<br>
Z = [cos(x) for x in X]plt.plot(X, Y, label = 'cosinus')plt.plot(X, Z, label = 'sinus')plt.legend(loc = 'center left')
plt.show()
```
### ## exercice 3

```
for N in range (1, 11, 1):
    X = npulinspace (0, 2 \cdot pi, N)Y = [sin(x) for x in X]plt.plot(X, Y)
plt.show()
```

```
# exercice 4
```
 $plt.show()$ 

```
X = npulinspace (0,2*pi,100)
Y = [\cos(x) \text{ for } x \text{ in } X]<br>
Z = [\sin(x) \text{ for } x \text{ in } X]T = [exp(x) for x in X]plt.figure()
plt.plot(X, Y)
plt.plot(X, Y, label = 'cosinus')plt.legend(loc = 'center left')
plt.savefig('cosinus.pdf',format='pdf')
plt.figure()
plt.plot(X,Z)
plt.plot(X, Z, label = 'sinus')plt.length(loc = 'center left')plt.savefig('sinus.pdf',format='pdf')
plt.figure()
plt.plot(X,T)
plt.plot(X, T, label = 'exponentielle')plt.length(loc = 'center left')plt.savefig('exp.pdf',format='pdf')
```
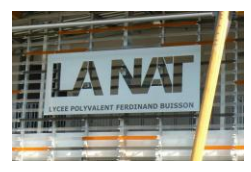

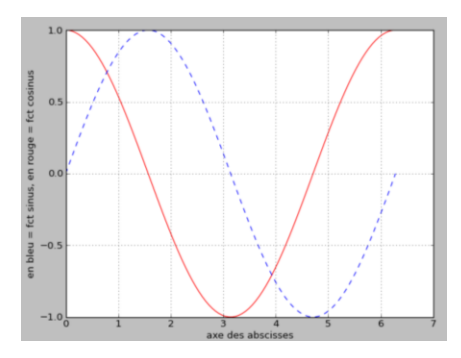

#### # exercice 5

```
plt.figure()
X = npu. linspace (0, 2*pi, 100)
Y = [\sin(x) \text{ for } x \text{ in } X]<br>
Z = [\cos(x) \text{ for } x \text{ in } X]plt.plot(X, Z, 'r')\texttt{plt.plot(X,Y,'b',ls='--')}plt.xlabel('axe des abscisses')
plt.ylabel('en bleu = fct sinus, en rouge = fct cosinus')
plt.grid()
plt.show()
```
#### # exercice 6

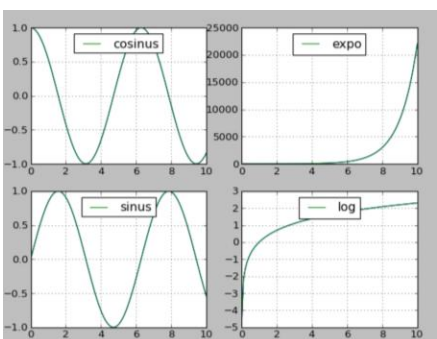

```
T = npuinspace (0.01, 10., 100)
Y = [cos(t) for t in T]Z = [exp(t) for t in T]U = [\sin(t) \text{ for } t \text{ in } T]V = [log(t) for t in T]plt.subplot(2,2,1)plt.plot(T,Y)
plt.plot(T, Y, label = 'cosinus')plt.legend(loc = 'upper center')
plt.grid()
plt.subplot(2,2,2)plt.plot(T,Z)
plt.plot(T, Z, label = 'expo')plt.legend(loc = 'upper center')
plt.grid()
plt.subplot(2,2,3)plt.plot(T,U)
plt.plot(T, U, label = 'sinus')plt.legend(loc = 'upper center')
plt.grid()
plt.subplot(2,2,4)plt.plot(T,V)
plt.plot(T, V, label = 'log')plt.legend(loc = 'upper center')
plt.grid()
plt.show()
```
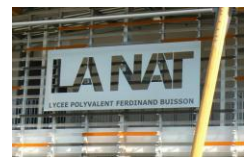

### 3. Quelques exercices d'approfondissement

Exercice 1 :

Ecrire un script pour tracer, en bleu, la courbe représentant la fonction :

 $f: x \rightarrow x^2 \sin(1/x^2)$  sur l'intervalle  $I = \begin{bmatrix} -\pi/8 & \pi/8 \end{bmatrix}$ 

Tracer sur le même graphe, en rouge, les courbes représentant les fonctions :  $g: x \rightarrow x^2$  *et -g* 

*On prendra N=1000 points d'échantillonnage pour le tracé*

Solution :

```
N=1000 # nb de points d'échantillonnage pour le tracé de f
xi=np.linspace(-np.pi/8,np.pi/8,N) # vecteur des valeurs d'abscisses
fi=xi**2*np.sin(1/xi**2) # vecteur de valeurs yi = f(xi)plt.plot(xi,fi,'b',linewidth=1) # en bleu
plt.plot(xi, xi**2,'r')# fonction g
plt.plot(xi, -xi**2, 'r')# fonction -qplt.show()
```
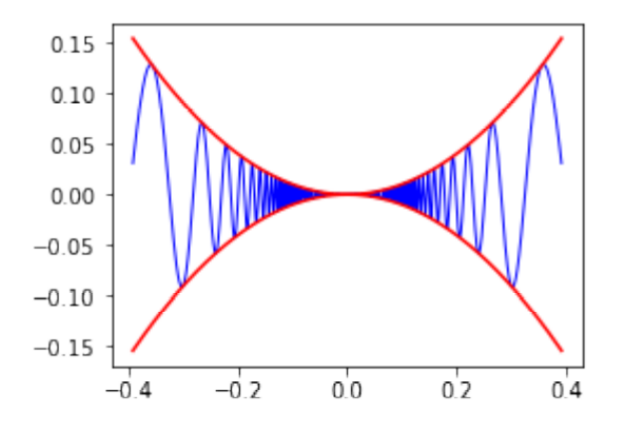

Exercice 2:

Vous allez tracer la courbe paramétrée de Lissajous.

$$
\begin{cases}\nx(t) = a \sin(t) \\
y(t) = b \sin(nt + \varphi)\n\end{cases}
$$

Ecrire une fonction *traceLissajous(n,phi)* qui trace la courbe paramétrique pour t variant dans l'intervalle [0 100π], avec 2000 points de calculs, pour a=b=1. Puis tester là avec n= $8/5$  et phi= $\pi/6$ 

Solution :

```
def traceLissajous(n,phi):
    ti=np.linspace(0, 100*np.pi,int(2e3)) # 2000 points de calcul
    xi = np \cdot sin(ti)yi=np.sin(n*ti+phi)
    plt.plot(xi, yi, 'k')plt.axis('equal')
    plt.show()traceLissajous (8/5, np \cdot pi/6) # n=8/5 et phi = pi/6
```
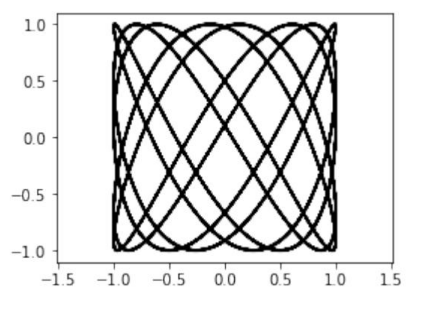